## How do I add a MediSign icon to my mobile home?

Navigate with the browser of your choice at https://app.medisign.com

## Then select

- in Chrome or Safari "Add to home screen"
- in Firefox "Add page shortcut"

Find details for each mobile or tablet in the following article.

Watch a useful video

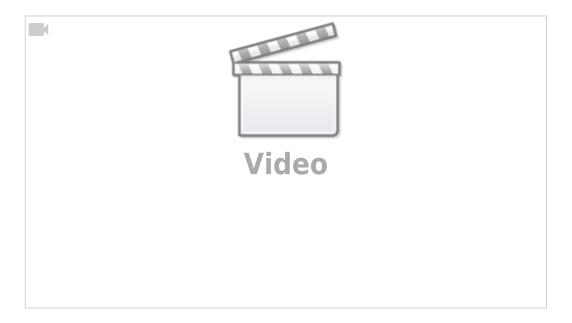

From:

https://docs.medisign.com/ - docs.medisign.com

Permanent link:

https://docs.medisign.com/faq/add-to-home-screen

Last update: 2021/07/03 20:01

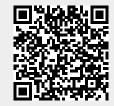